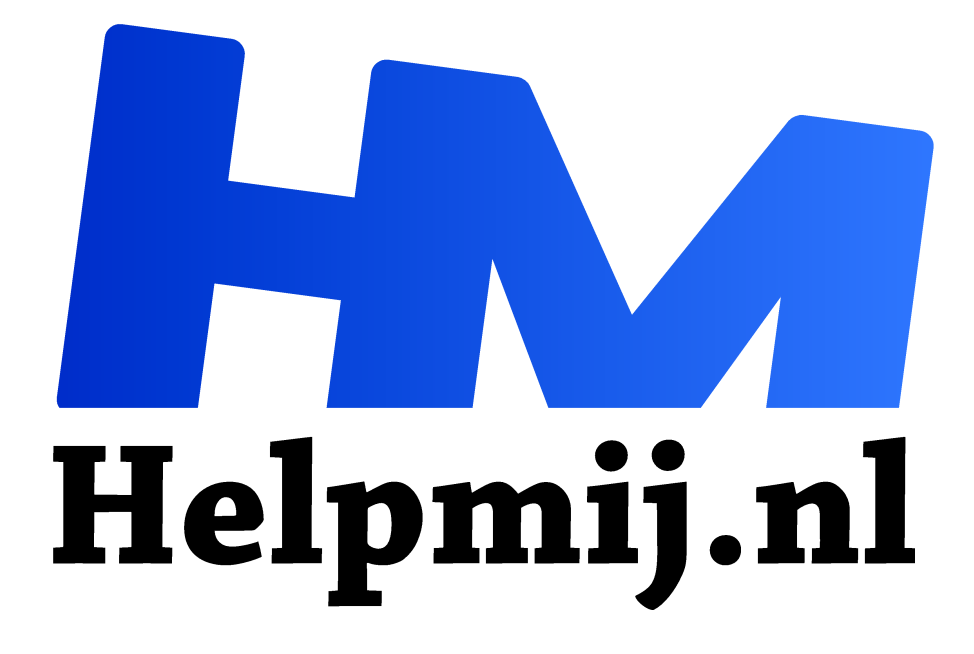

## **Alles afspelen met VLC**

**Handleiding van Helpmij.nl Auteur: leofact maart 2021**

" Dé grootste en gratis computerhelpdesk van Nederland

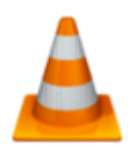

Voor het weergegeven van films en video's heeft Windows 10 het standaardprogramma Films en tv aan boord. In dit programma zie je tegelijkertijd het aanbod aan huurfilms en series van de Microsoft store. Hiermee wordt geld verdiend en het is dus in belang van Microsoft dat dit programma onder je aandacht is. Mogelijk

om die reden is het ook het standaardprogramma waarin jouw eigen lokaal opgeslagen video's worden afgespeeld.

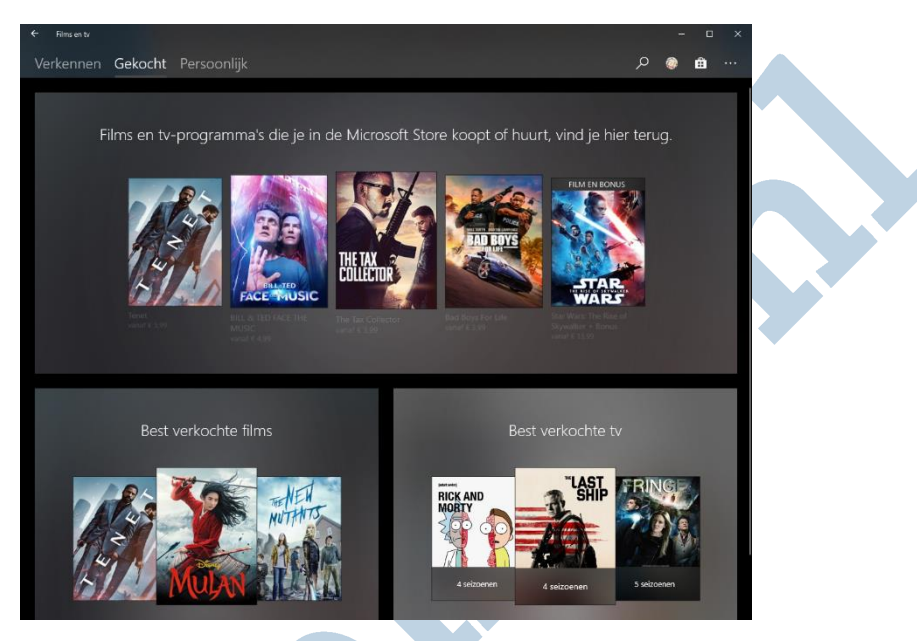

Dat is niet per se vervelend, want het programma geeft je video's mooi weer en die krijgen bovendien de hoofdrol door een weinig opvallende interface, die best goed bruikbaar is. Goed nieuws zou je dus zeggen. Helaas is het programma kieskeurig en geeft bestanden niet altijd goed weer en ook een dvd kun je er met geen mogelijkheid in afspelen. Voor dat laatste biedt Microsoft een oplossing met een nogal voor de hand liggende naam; Windows DVD speler. Deze blijkt echter niet gratis, al kun je wel een gratis evaluatie versie downloaden.

## Alternatief

Begrijpelijkerwijs worden veel lezers op dit punt lichtelijk geïrriteerd; bestanden die niet willen afspelen en geld betalen voor een programma om je eigen dvd's te zien is geen pretje. Hoog tijd om op zoek te gaan naar een alternatief om de problemen die Microsoft opwerpt in één keer te omzeilen.

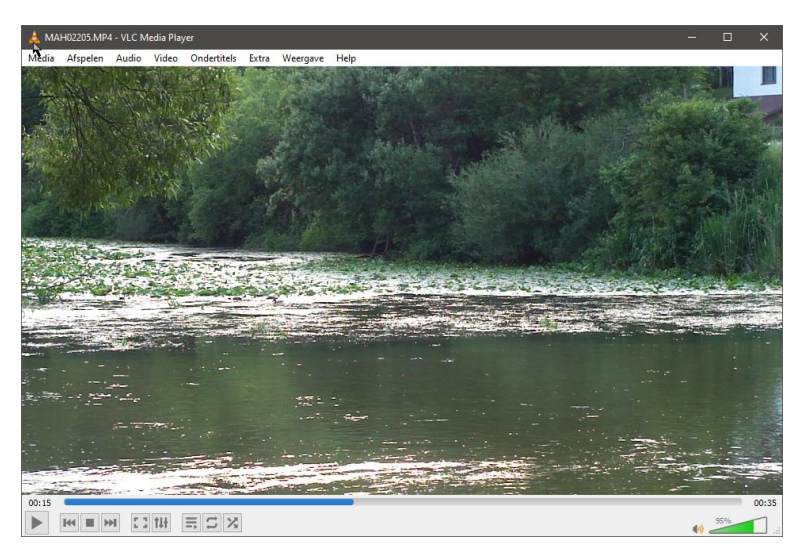

Dat blijkt gelukkig eenvoudiger dan gedacht in de vorm van het programma VLC media player. Deze speler is al jaren op markt, werkt meer dan prima en is juist helemaal niet kieskeurig. Vrijwel ieder video-bestand wordt vlekkeloos afgespeeld zonder installatie van allerlei codecs of andere ingewikkelde handelingen. Een dvd afspelen is geen enkel probleem. Daarbij functioneert ook het eventueel aanwezige menu precies zoals het was bedoeld.

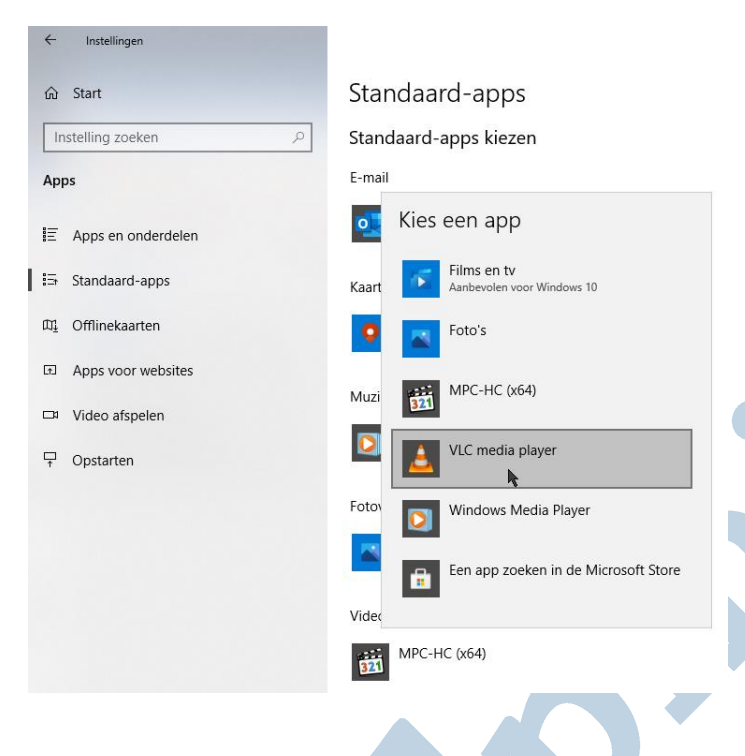

VLC download je hier: VLC download

De installatie verloopt op de bekende manier en zal geen probleem vormen. Wanneer je blij bent met deze app stel je deze eenvoudig in als standaard app via Instellingen > Apps > Standaard-apps > Videospeler > VLC kiezen.

Je hebt nu in nog geen kwartier tijd een vervelend probleem met het afspelen van videobestanden en dvd's in Windows opgelost en dit zonder dat het je een cent heeft gekost.